Schulinterne Fortbildung an der Naabtal-Realschule Nabburg am 22. November 2017

## *Thema: Arbeiten mit dem realmath-Wiki http://realmath.de/wiki/index.php*

Auf der Eingangsseite *Unterrichtsseiten von Schulen*  anklicken

### *1. Navigieren in einem Wiki*

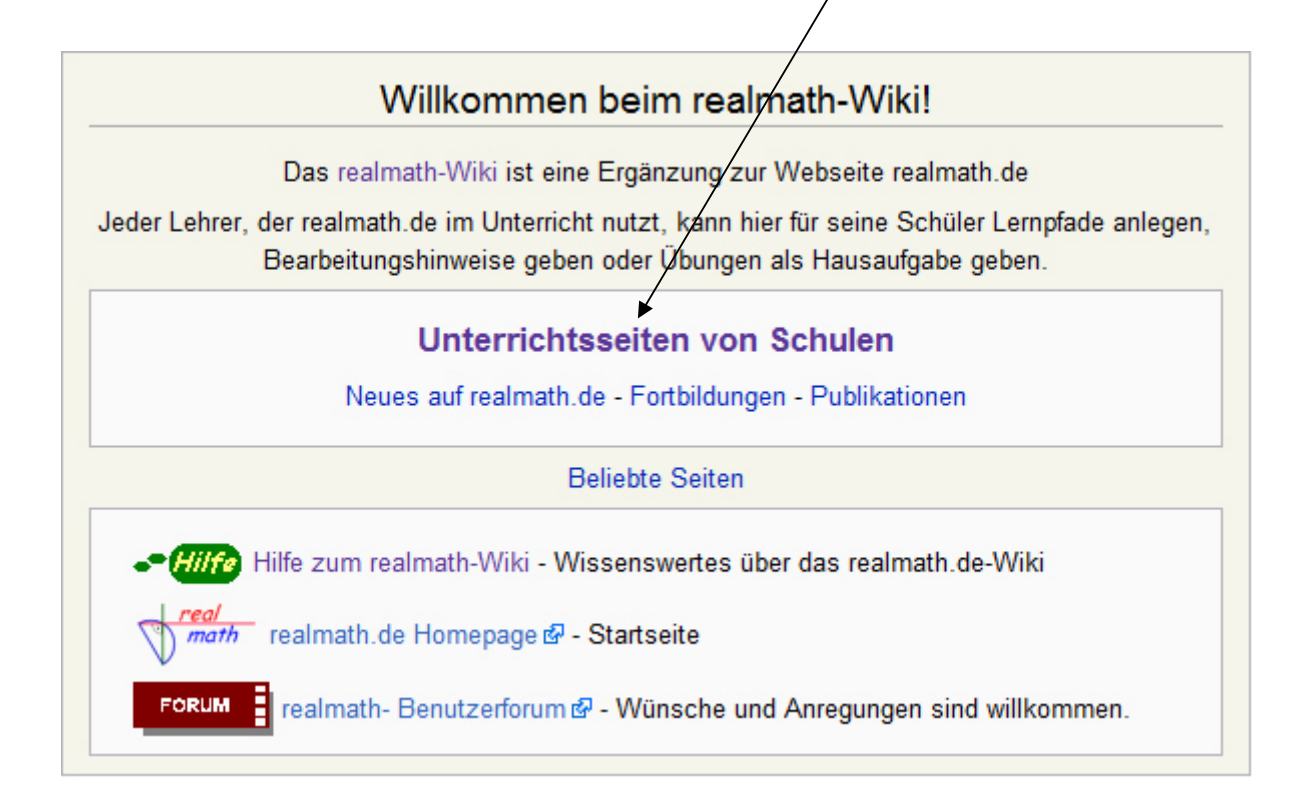

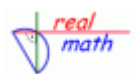

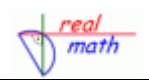

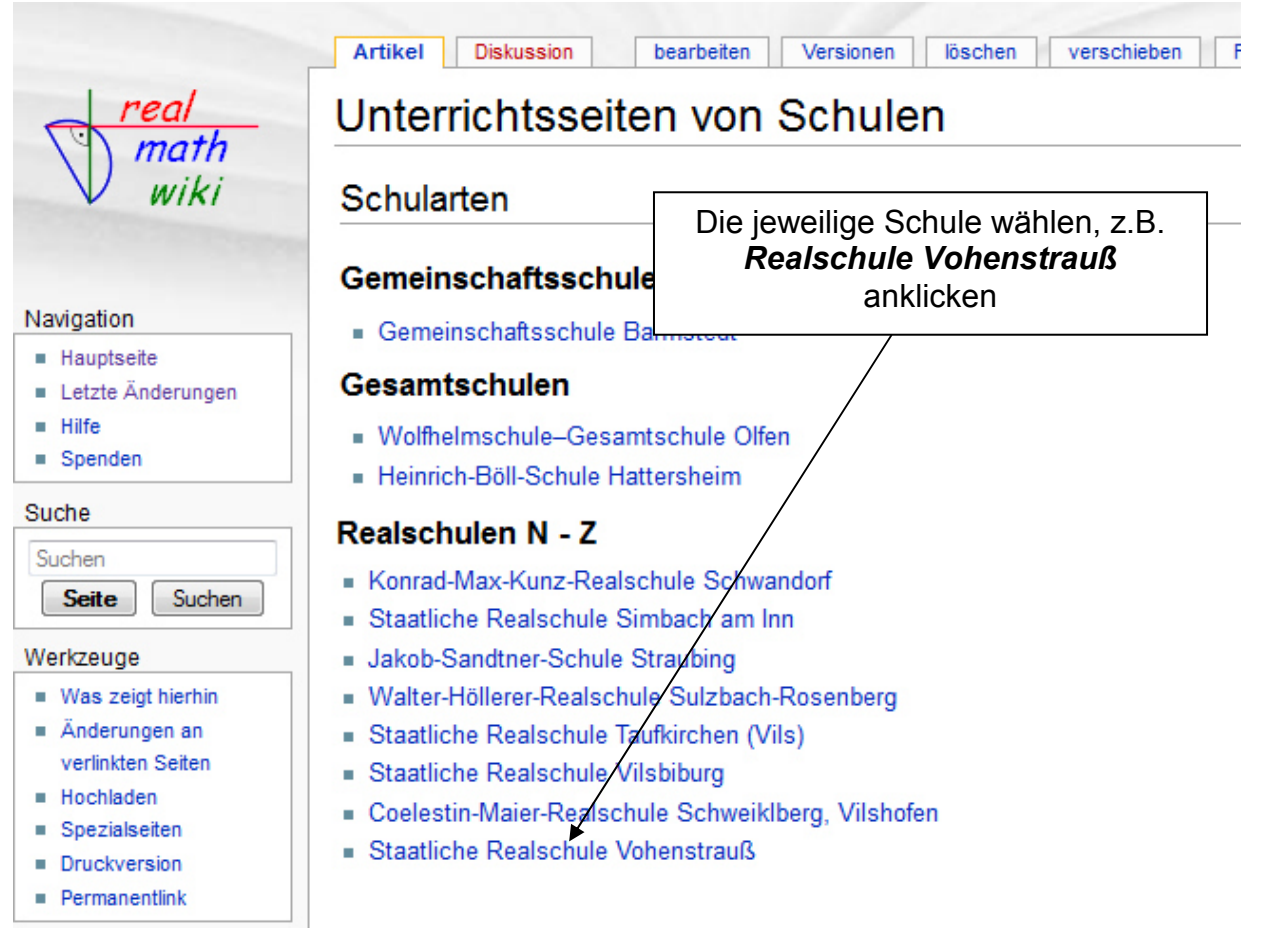

Danach gelangen Sie auf die entsprechende Schulseite. Hier können nun die jeweiligen Lehrkräfte der Schule eine eigene Wiki-Seite einrichten. Sie können hier zum Beispiel nach Klassen und Monaten geordnet auf Übungen verlinken, die die Schülerinnen und Schüler bearbeiten können.

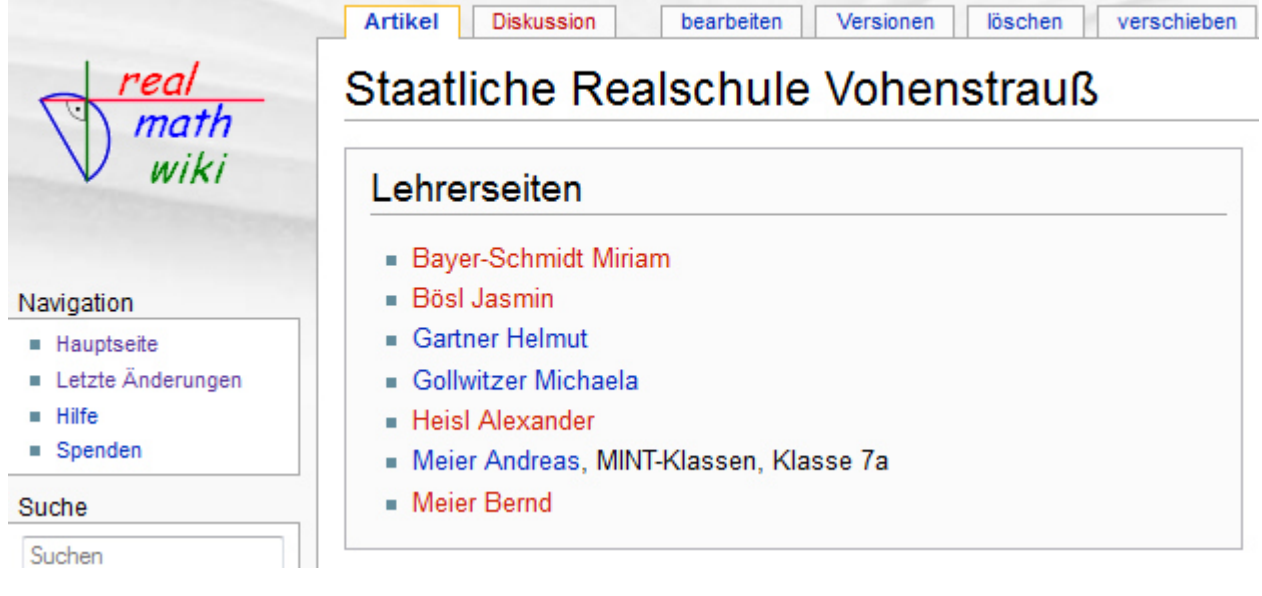

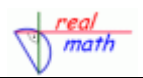

*Anmerkung:* Um Einträge vornehmen und Seiten bearbeiten zu können, müssen Sie

# angemeldet sein.<br>**2. Anmelden bei einem Wiki:**

*2. Anmelden bei einem Wiki:* Rechts oben auf *Anmelden* klicken

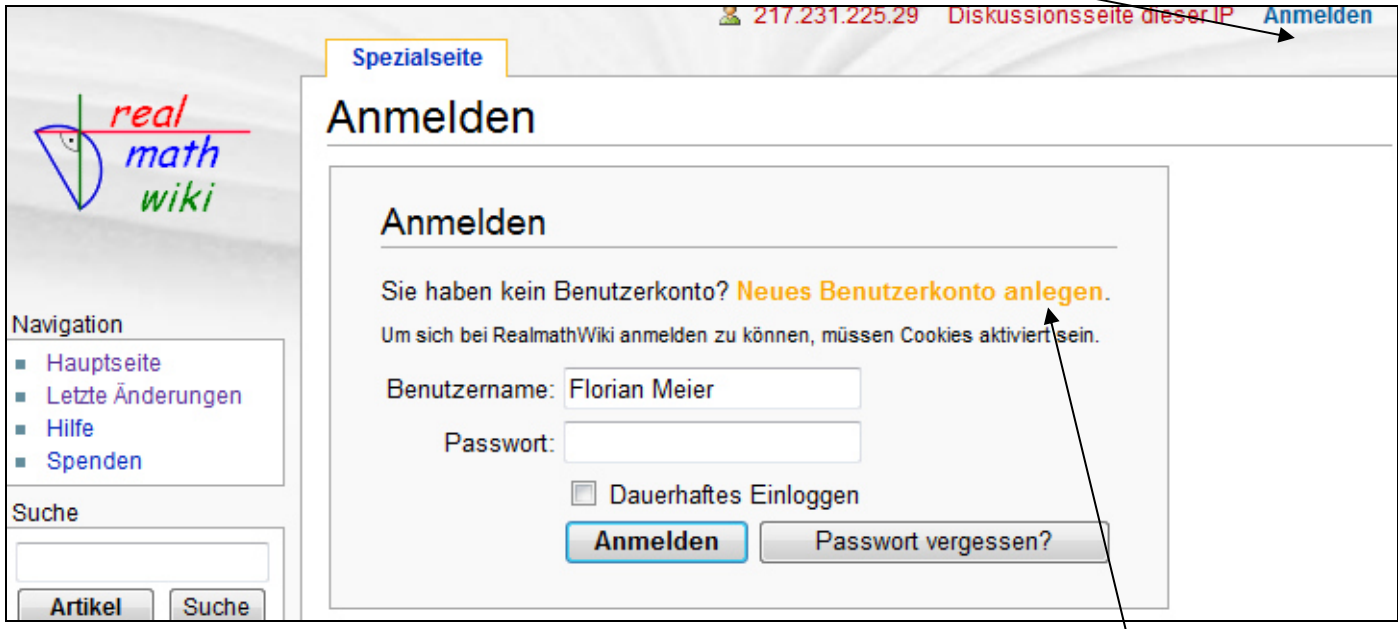

Hier trägt man nun seinen Benutzernamen ein und gibt sein Passwort an. Jedoch muss man dazu bereits ein Benutzerkonto haben. Besitzt man noch keinen Zugang, so muss man ein neues Benutzerkonto anlegen.

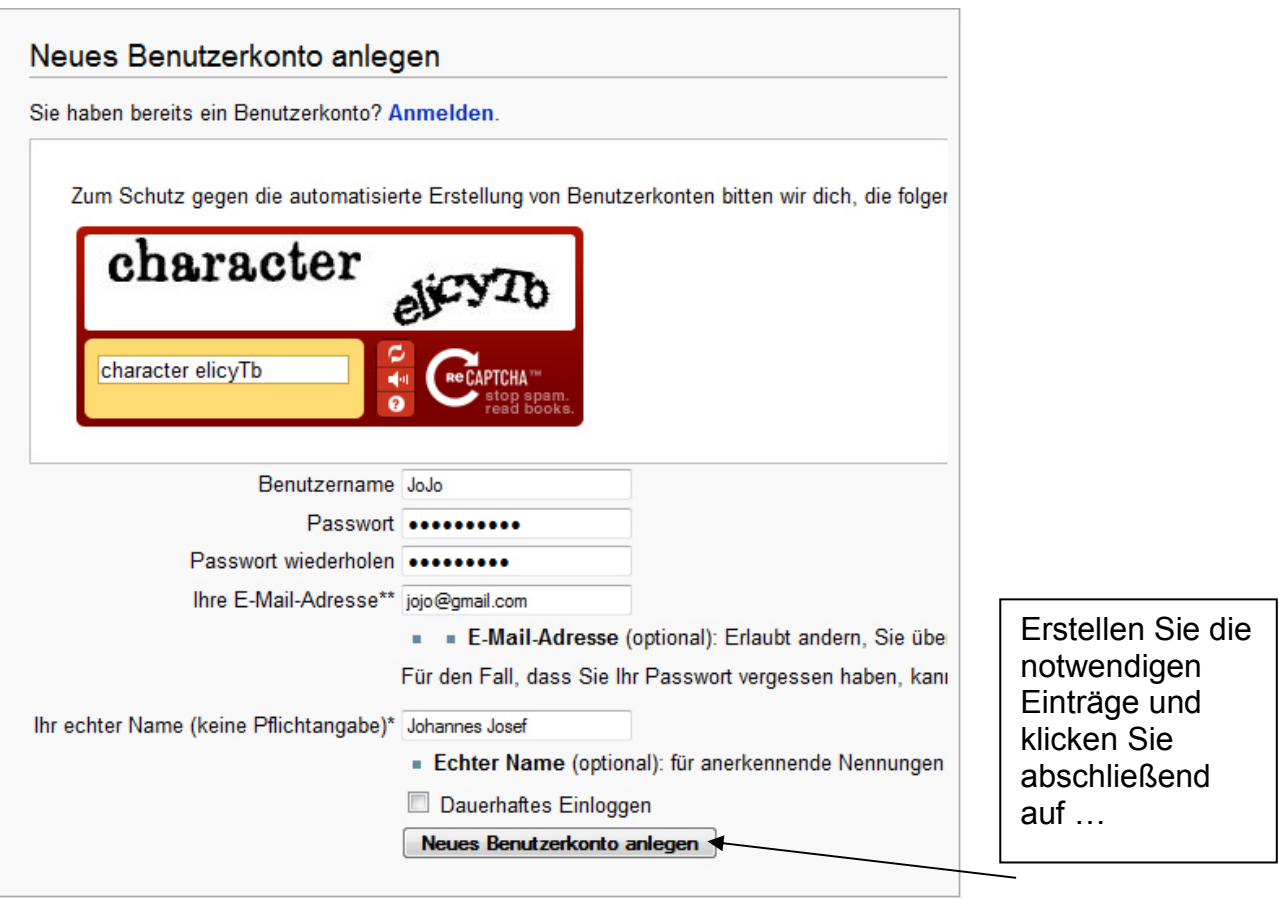

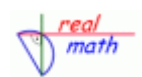

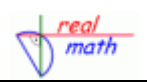

#### Wenn Sie nun angemeldet sind, können Sie Seiten bearbeiten. Klicken Sie auf *bearbeiten*

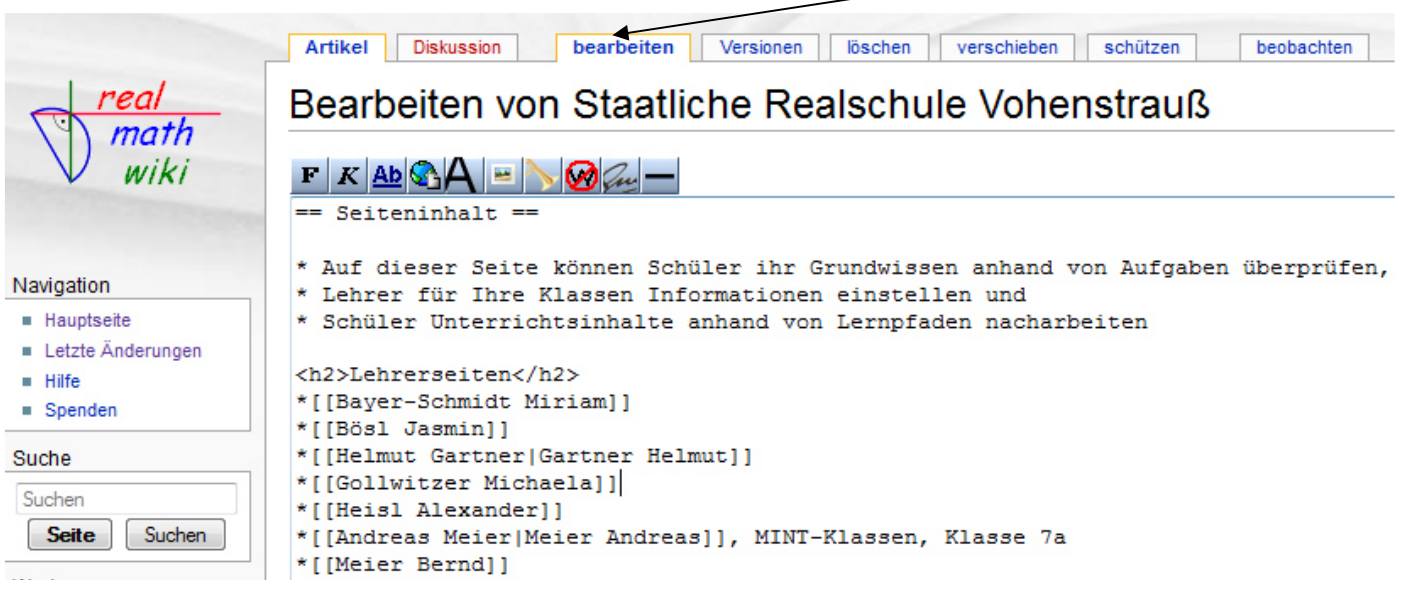

#### *3. Texteinträge in einem Wiki vornehmen:*

Sie können nun beliebige Texte eintragen. Für normale Textinhalte benötigen Sie keinerlei spezielle Programmierkenntnisse. Sie können einfache Formatierungen, wie etwa fett oder kursiv schreiben oder Überschriften eintragen.

Für Überschriften gilt, dass sie mit einer Reihe von "="-Zeichen eingeleitet werden:

#### *Beispiele:*

==Große Überschrift== ===nächste Überschriftsebene=== ====nächste Überschriftsebene==== =====nächste Überschriftsebene=====  $\ldots$  usw.

*Anmerkung:* Mit Formatierungen sollte man allerdings sparsam umgehen!

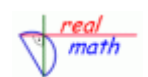

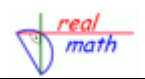

#### *3. Verlinken in einem Wiki:*

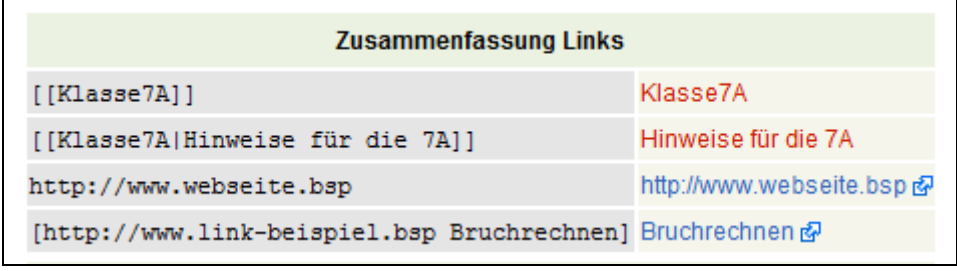

#### **Auf Seiten innerhalb des Wiki verweisen**

- Verweise werden in der Form [[Verweisziel|Verweisbeschreibung]] erstellt.
- Das Verweisziel ist der Name der Seite, auf die innerhalb des Wikis verwiesen wird,
- die Verweisbeschreibung ist der Text, der auf der Text-Seite erscheint.
- Sind Ziel und Beschreibung identisch, so genügt das Verweisziel alleine [[Verweisziel]].

(vgl. im Bild oben Klasse7A)

#### **Neue Seiten innerhalb des Wiki erstellen**

- Neue Seiten entstehen, wenn man auf einen roten Verweis klickt.
- Existiert zu einem Verweisziel noch keine Seite, gelangt man direkt in das leere Textfeld;
- in bestehende Seiten lassen sich ebenfalls Verweise einfügen;
- existiert die Seite erscheint der Text blau ansonsten rot.

#### **Hyperlinks einbinden = mit Seiten außerhalb des Wikis verlinken**

- Hyperlinks werden in der Form [Webadresse|Webadressenbeschreibung] erstellt.
- Die Webadresse ist die volltändige URL der Seite,
- die Verweisbeschreibung ist der Text, hinter dem sich der Link verbirgt.

(vgl. im Bild oben [http://www.webseite.bsp]) oder [http://www.link-beispiel.bsp Bruchrechnen]

*Notizen:* 

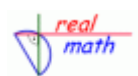

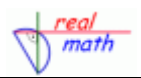

# *Beispiel eines Wiki-Eintrages*

Betrachten Sie den beispielhaften Eintrag von Herrn Lehrermuster

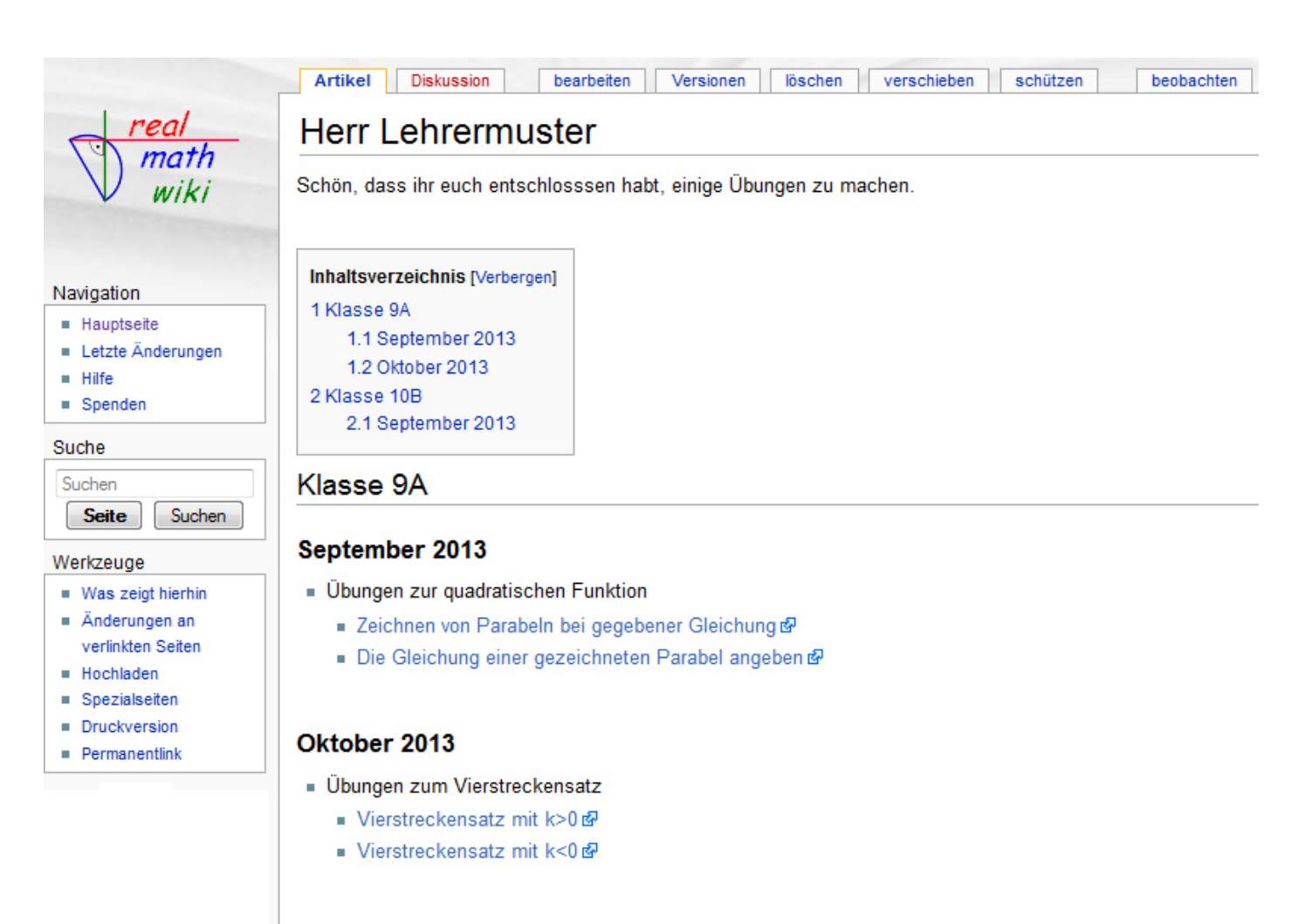

#### Klasse 10B

#### September 2013

- . Übungen zum Sinus- und Kosinussatz
	- Kosinussatz zu sss &
	- Sinussatz zu wsw, sww, wws -Level 1- 图

*Notizen:* 

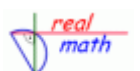

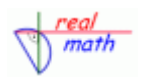

## *Der zugehöriger Quelltext, der diese Seite erzeugt:*

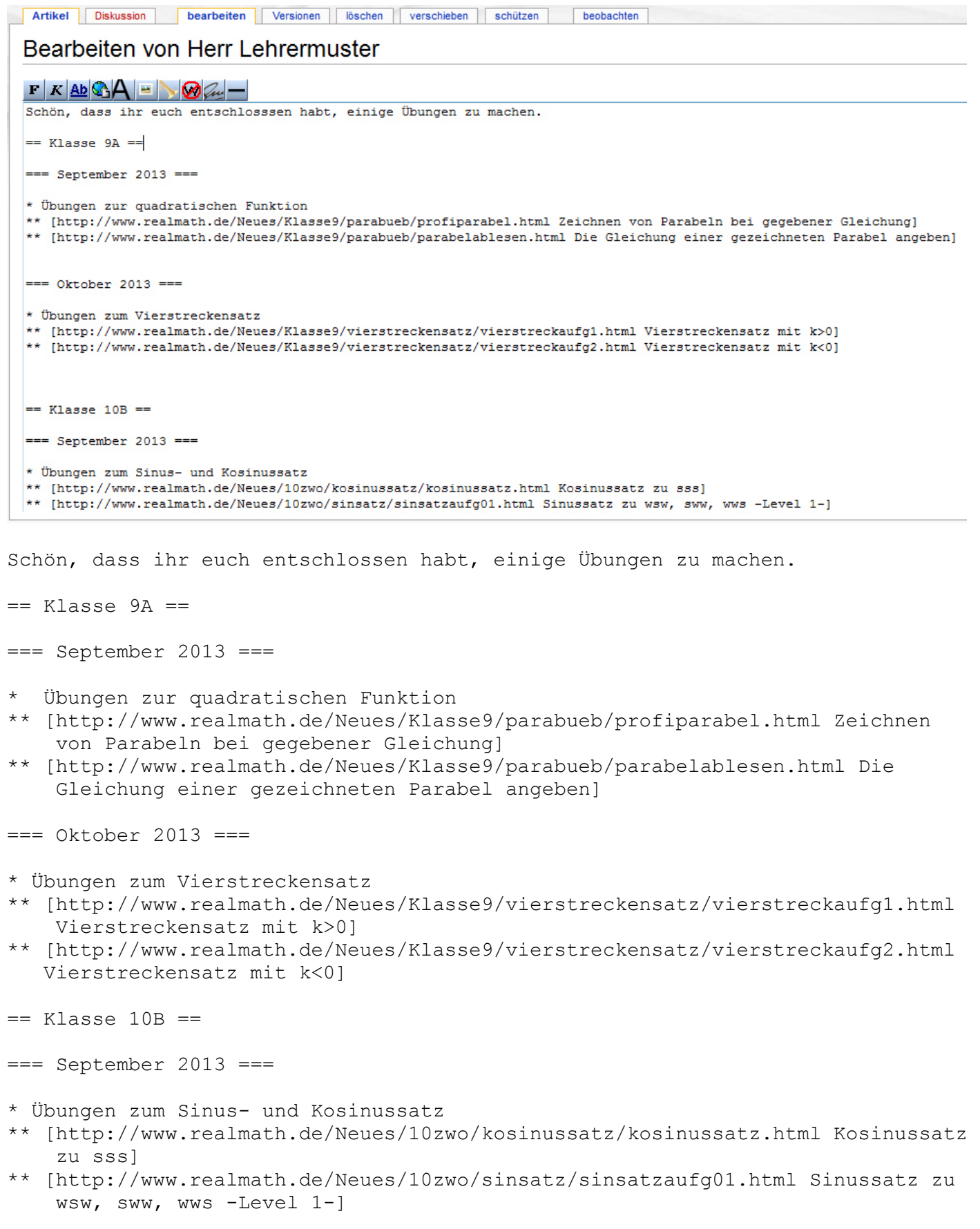